Escrito por cristiansan Martes, 08 de Junio de 2010 14:28 -

PortICA es el nombre de la tecnología que porta el protocolo ICA de PresentationServer / Terminal Server al SO Workstation. Dicho de otro modo, PortICA posibilita el uso del protocolo ICA para conectar a host XP y Vista (y W7) en calidad de servidor (VDI).

 PortICA permite conectarse a través de un cliente ICA y tomar el control de un equipo Desktop a través de una instancia ICA, proporcionando algunas características de ICA tales como SpeedScren, mapeo de puertos, impresión, etc. Y digo algunas, porque otras de estas características no són aplicables al Desktop y por ello fue necesario crear un protocolo basado en ICA optimizado para la entrega de Desktops.

PortICA es configurado por un documento XML que contiene valores de una serie de ajustes derivados de ICA de XenApp, así como ajustes especificos de PortICA.

Para editar el documento XML de configuración utilizaremos:

### **C:Program FilesCitrixDesktop Delivery ControllerPortICASetDefaults.exe**

El fichero de contenido XML contiene toda la información y ajustes de la sesión como USB, CDM, Directivas, Timeouts, etc.

El documento XML dispone de varias secciones las cuales hacen referencia al Sistema, a la sesión, al cliente, directivas, PortICA y V2 (para una futura versión)

En este artículo explicamos como capturar la información estática de nuestro DDC, updatarla en la BD interna y pasar estos datos a nuestro VDA para modificar el comportamiento del mismo.

Para ello haremos uso de la herramienta comentada PortICASetDefaults.exe.

Podemos exportar el fichero XML utilizando porticasetdefaults.exe que hace referencia a la configuración estática:

Para ello realizaremos:

 **porticasetdefaults /o localizacion\_fichero.xml**

Escrito por cristiansan Martes, 08 de Junio de 2010 14:28 -

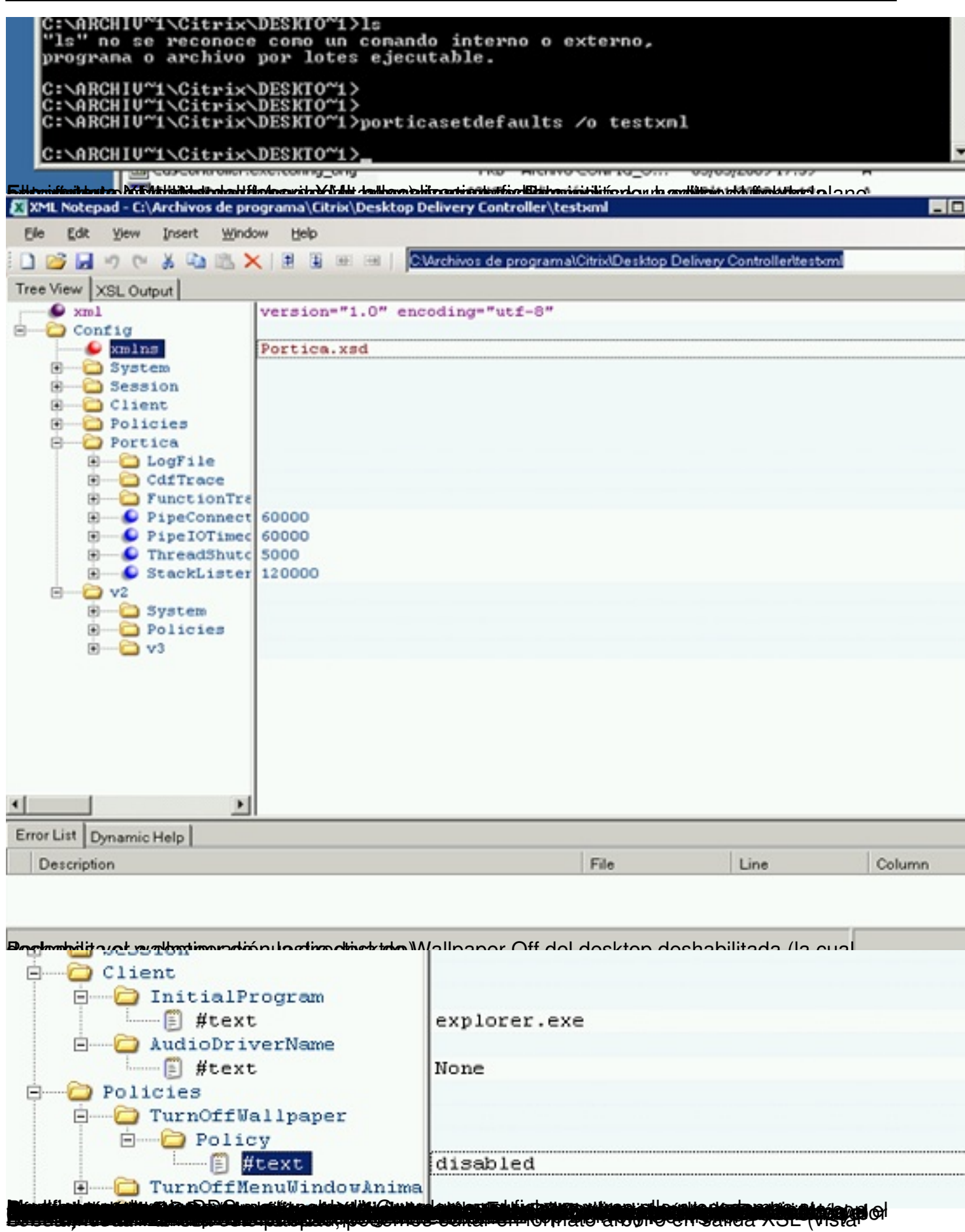

Escrito por cristiansan Martes, 08 de Junio de 2010 14:28 -

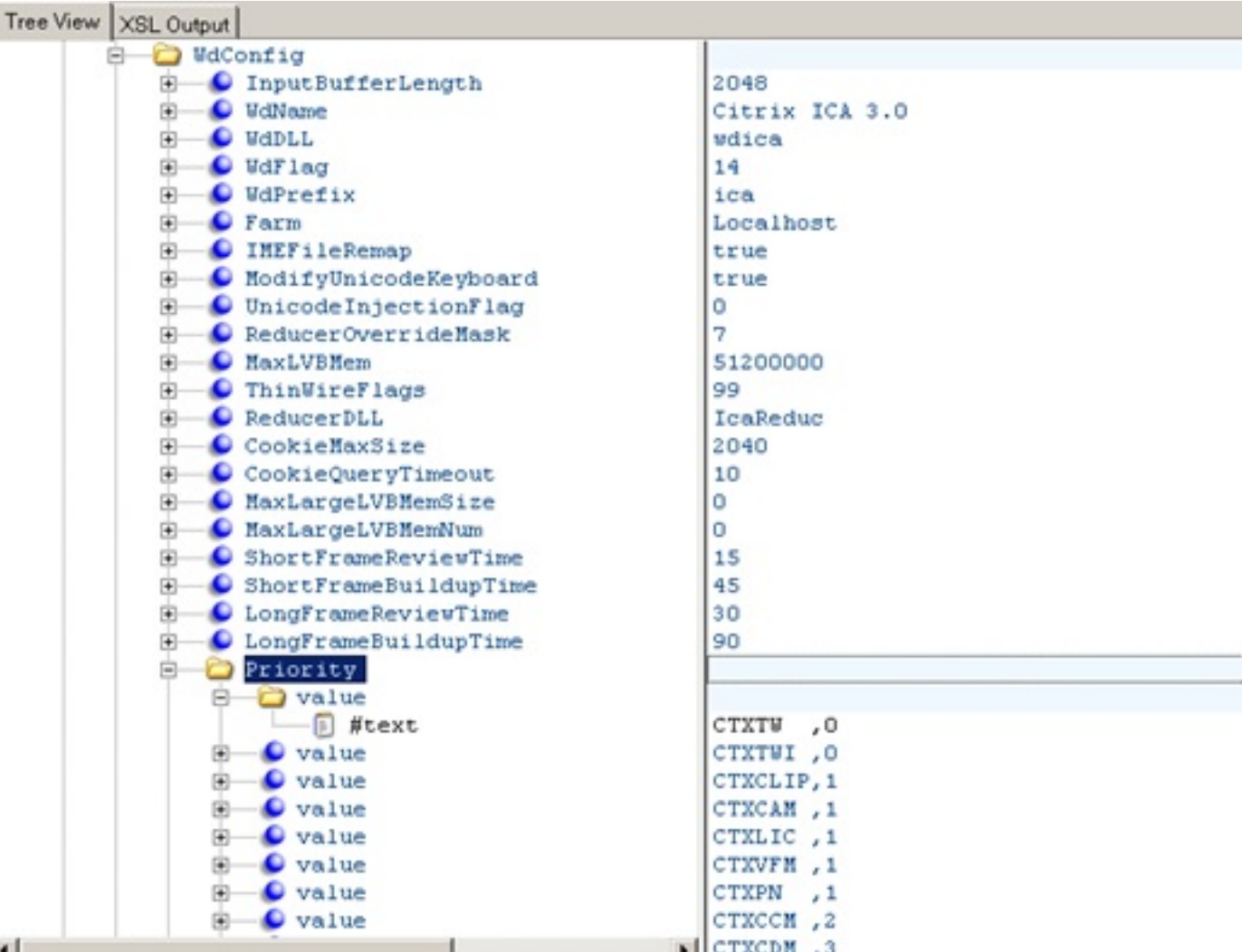

Beden Tried of Decision of the Automobile of the Separate Research of the Automobile of the Second of Separates.

Escrito por cristiansan Martes, 08 de Junio de 2010 14:28 -

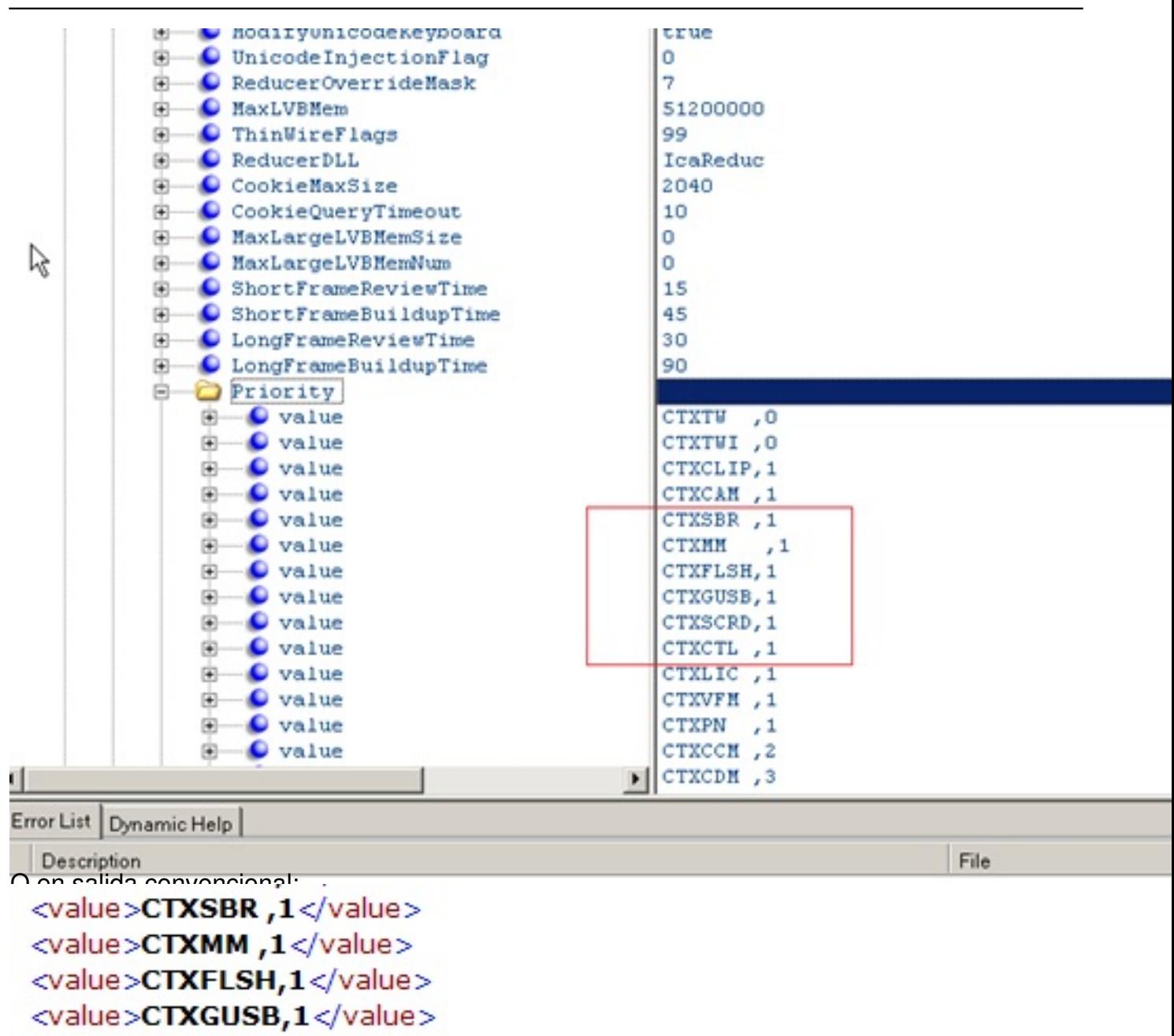

<value>CTXSCRD,1</value>

<value>CTXCTL,1</value><br>Eshnumentum and dethicles of the beaution of the burge of the burge of the burge of the burge of the burge of the burge of the burge of the burge of the burge of the burge of the burge of the burge

Escrito por cristiansan Martes, 08 de Junio de 2010 14:28 -

# **Flash Redirection**

![](_page_4_Picture_92.jpeg)

# Audio Redirection et al. Mon Del Luma alle consideration de la consideración de la conservación de la conservación

![](_page_4_Picture_93.jpeg)

#### Escrito por cristiansan Martes, 08 de Junio de 2010 14:28 -

![](_page_5_Picture_37.jpeg)

Escrito por cristiansan Martes, 08 de Junio de 2010 14:28 -

![](_page_6_Picture_44.jpeg)

![](_page_6_Picture_3.jpeg)

**Audio Redirection** 

Audio has been disabled.

Diagnostics Advanced diagnostics

Establecemos la prioridad como "Normal":

![](_page_6_Picture_45.jpeg)

rPodificatio de este chodo establecer la prioridad del canal sin necesidad de realizar las